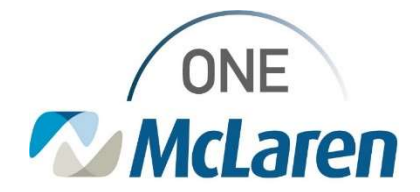

## Cerner Flash

06/09/2021

### RevenueCycle Scheduling: Set Preferences Ambulatory Registration and Scheduling in RevenueCycle.exe

End users are reporting problems caused by their Facility not being set in Preferences.

#### In RevenueCycle.exe, File  $\rightarrow$  Preferences.

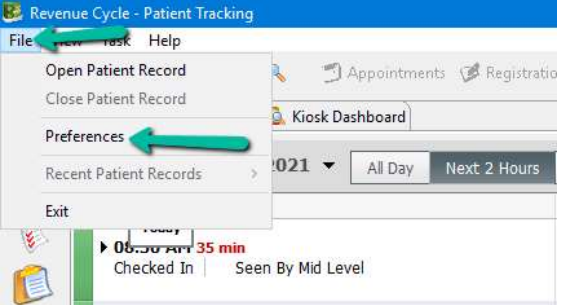

Click on the word General (Do not expand). Ensure Facility field is set. (Search "McLaren Bay" to view all)

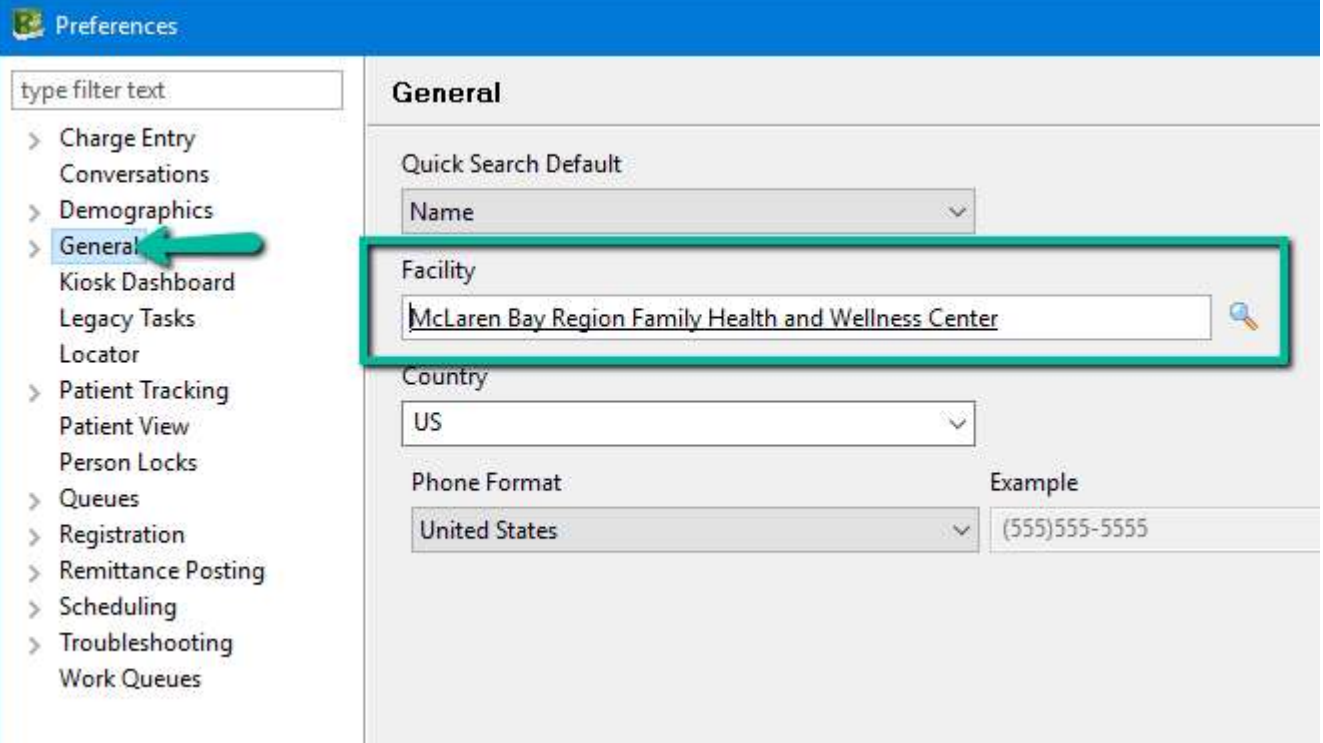

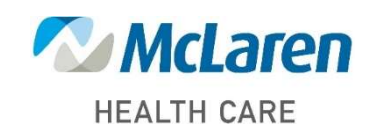

### Doing what's best

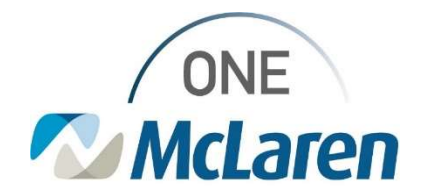

# Cerner Flash

Next, within Preferences, expand Patient Tracking and click on Filters. Ensure Location Group field is set. Ensure that ALL Appointment State and Patient Status fields are left unchecked. (Checking none brings in all)

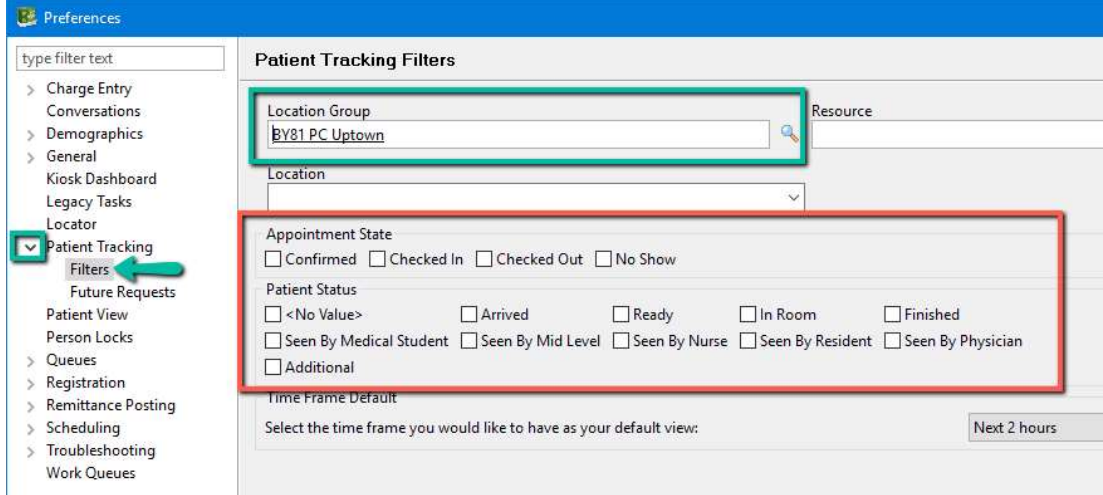

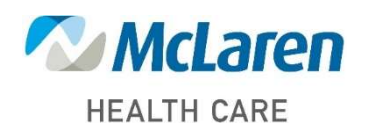

Doing what's best